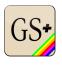

# GS+ Reference Manual

A cross-platform Apple IIGS emulator

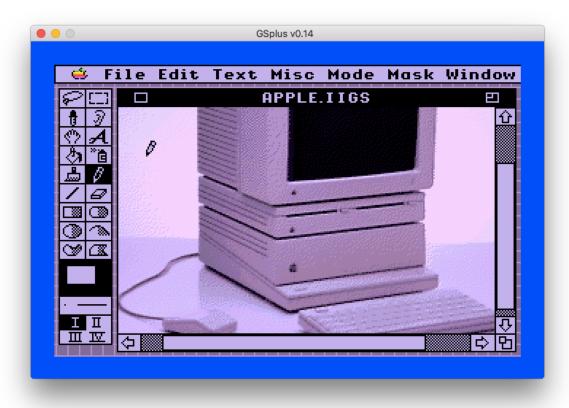

GSplus v0.14 September 11, 2018

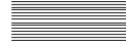

# Contents

| Chapter 1 | Overview 3 A word about the Apple IIGS 3 The idea behind GSplus 4 Kegs, GSPort, and GSplus 4 Currently supported platforms 5 Future goals 6 Support and Development 6 Getting Support 6 Developer Contribution 6            |
|-----------|----------------------------------------------------------------------------------------------------|
| Chapter 2 | Getting Started 7 Installing GSplus 7 Launching GSplus 7 Emulator configuration 8 Configuration files 9 Default Configuration Files 10 Multiple Custom Configuration Files 10 Configuration menu 11 Command-line options 12 |
| Chapter 3 | Input Devices 13  Mouse 13  Joystick 13  Joystick Options 14  Keyboard 14  Apple IIGS keyboard map 14  Emulator Hotkeys 15                                                                                                  |
| Chapter 4 | Advanced Usage 16 Debugging 16 Special configuration tips 16 Troubleshooting 16                                                                                                    |

Appendix A Full list of configuration options 19
Appendix B Apple IIgs Documentation 21

Appendix C Credits and Thanks 22

2

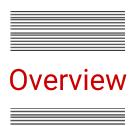

There are a variety of ways to configure your emulated IIGS with GSplus. If you want to get started quickly, skip straight to Chapter 2 - Getting Started.

### A few words about the Apple IIGS

"The Cortland is a high-powered addition to the Apple II family. Like Janus, the god of doorways, the Cortland looks in two directions. First, it looks toward the future: With its many high-performance features, such as improved color display, advanced sound system, 16-bit microprocessor, and larger memory, the Cortland makes it possible for future application programs to be more powerful. Second, the Cortland looks toward the past: Because it has the features of the Apple IIe and the Apple IIc, it can run most of the programs written for those computers."

Allen Watson - Technical Introduction to the Cortland - 1986

The Apple IIGS, codenamed Cortland, was the final generation of the Apple II computer. It was a fully compatible 8-bit Apple II, as well as a modernized 16-bit system that showed a glimpse of what could have been a long-term evolutionary path for the platform. However, the system received few hardware revisions and had a hit and miss design. It suffered from limitations like slow 1MHz graphics RAM, but simultaneous offered advantages like a palette of 4096 colors and a powerful sound chip. These "Graphics" and "Sound" capabilities were the "GS" in Apple IIGS.

The system included some interesting bits of hardware. The Ensoniq DOC 5503 microprocessor can play back up to 32 channels of sounds from its own 64KB RAM area. Another special chip is the Mega II which contains all the discrete logic of a standard 8-bit Apple II. The FPI (CYA) controls synchronization between the "fast" and "slow" sides of the RAM bus. There's the VGC which generates all the graphics signals for the RGB monitor. And it was the first computer with the Apple Desktop Bus (ADB) microcontroller for keyboard and mouse communication, which later was used in Macintosh for decades until USB eventually replaced ADB.

All of these things make the Apple IIGS an interesting and fun computer but one that is still not accurately emulated. It's important that someday it is accurately emulated as today's hardware will not survive that much longer, and already much of the disk, drive, and monitor inventory is failing.

Hopefully, you enjoy the efforts put forth here, supported by many programmers over many years, though they may not be 100% accurate to the real Apple IIGS hardware. We love this platform and this computer, and the desire is that you get to have the same enjoyment of the system that we do.

### The idea behind GSplus

Various Apple IIGS emulators have existed for years, but they typically target a single host OS, and often suffer from lack maintenance. All have accuracy issues, some more than others.

"As an avid Apple IIGS programmer, I needed a better-supported emulator. I needed an emulator with some modern features. The world needed an emulator that would run on Windows, OSX, and Linux without needing a Ph.D. to install and run it." -Dagen Brock

The idea was that it would be great for someone with experience and knowledge in emulator development to step forward and make a new emulator, or fix an existing one. Unfortunately, no one did. Thus, Dagen Brock decided to start this endeavor with GSplus, despite having no discernible skills that would have ever made him suitable to do so.

## Kegs, GSPort, GSplus

GSplus is not an original emulator. It is a fork of GSPort, which itself is a descendant of KEGS.

KEGS was an early Apple IIGS emulator by Kent Dickey written in the 1990's. It really is an exceptionally good emulator, especially considering the time when it was written and thankfully it was released as Open Source. This allowed it to eventually be ported to other operating systems like OS/2, Windows (Win32 API), Mac (Carbon), and of course Linux.

GSPort was a very nice project that seemed to add a lot of functionality for things like networking, printing and more configuration options. Along the way, there were additions for another project called ActiveGS, which was a browser-based version.

GSplus was forked from GSPort to try to encapsulate all of the work they had done over the years. There was one main goals that GSplus was intended to achieve:

Support Windows, OSX, and Linux with consistent features across all platforms.

To get to that point, many hours of work have been put in over the past few years to:

- ❖ Automate GSplus builds and packages for all OSes
- ❖ Deprecate all the ancient code (sorry OS/2 users!)
- Move to a single set of code drivers for mouse/keyboard/display/joysticks across all Operating Systems using the SDL2 media abstraction layer.

And of course, there have been countless fixes, cleanups, and small feature additions\* along the way.

\* And new bugs!

## **Currently supported platforms**

To achieve consistent platform support, the decision was made to focus on one main line of code for the graphics, sound, and input by switching to the multiplatform SDL2 library for all systems that could support it, and adding features to the SDL2 driver set. Code for other drivers, like X-Windows and /dev/audio, still exists. These days, Linux is the only system to install X-Windows by default so X is no longer supported. You can try to build other versions on your own and are encouraged to contribute or fork the project to suit your needs (see Support and Development).

**Table 1-1**Officially Supported Builds/Code

| Operating System | Driver | Description      |
|------------------|--------|------------------|
| Windows          | SDL2   | Builds available |
| Mac OSX          | SDL2   | Builds available |
| Linux/Ubuntu     | SDL2   | Builds available |
| Raspbian         | SDL2   | Code available   |

**Table 1-2** Known working Builds/Code

| Operating System | Driver    | Description                      |
|------------------|-----------|----------------------------------|
| Windows          | Win32     | Code available, builds still run |
| Linux            | SDL       | Code available, builds still run |
| Linux            | X-Windows | Code available, builds still run |

**Table 1-3** Unknown driver status

| Operating System | Driver       | Description                     |
|------------------|--------------|---------------------------------|
| HP/UX            | X-Windows    | Unknown                         |
| Solaris          | X-Windows    | Unknown                         |
| Mac              | Carbon       | Deprecated / Unknown            |
| <del>OS/2</del>  | Framebuffer? | Deprecated / Actively removing! |

#### **Future Goals**

Getting GSplus running across all major desktop operating systems was a primary goal, with the idea that it would make things easier to develop a single codebase. A secondary goal has been an enhanced debugger. There is support for this debugger in current builds, but it is not documented at this time. This debugger allows for remote debugging using a special telnet protocol. The work on this is intended to resume shortly.

Fixing accuracy errors and making certain changes is difficult as there are still sections of assembly that reflect original design decisions that the current maintainers are unfamiliar with. Hopefully, there can continue to be meaningful enhancement and improvement in GSplus, but someday it may need to be replaced with another core, or perhaps a new emulator altogether.

We do what we can in the meantime.

#### **Support and Development**

This is an Open Source project that strives to achieve some level of professionalism and polish in the final product, but it is primarily the pet project of one person, so support is limited and development is not always at regular intervals. Still, the idea is to keep progressing, even if there are gaps and slowdowns in progress. Please feel free to get involved however you feel appropriate.

#### **Getting Support**

This project is hosted on GitHub at this page:

https://github.com/digarok/gsplus

If you have a bug, please report it by going to the above page, clicking the "Issues" tab and submitting a "New Issue".

There aren't direct resources for support from the author, but the community is a great resource for answers to Apple IIGS and GSplus questions. Some places to check:

- comp.sys.apple2 newsgroup
- Apple II Enthusiasts FB group
- ❖ Apple IIGS Enthusiasts FB group
- ❖ Tweet @65816guy on Twitter

Don't forget to check the Troubleshooting Appendices at the end of this manual for some common support issues.

#### Developer Contribution

If you would like to contribute to the project, head over to the GitHub page:

https://github.com/digarok/gsplus

If you consider yourself non-technical, but would like to help with documentation, art assets, or other suggestions, feel free to use the "Issues" tab and submit a "New Issue"

If you would like to contribute code back to the GSplus, please create a personal fork on GitHub, commit your changes there, and submit a Pull Request to the project above.

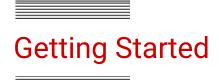

GSplus is essentially an "old-school" command-line program. For some this is daunting, but this document makes an effort to calm any fears. Once you get it working, you are sure to have hours of fun exploring what the Apple IIGS has to offer.

### **Installing GSplus**

- ♦ Download the appropriate package at <a href="https://apple2.gs/plus">https://apple2.gs/plus</a>
- ❖ Install it somewhere on your system
  - ➤ Mac OSX Open the DMG and drag GSplus into Applications
  - Linux Uncompress to the folder of your choice
  - Windows Unzip to the folder of your choice
- ❖ Install an Apple IIGS ROM
  - ➤ Download the firmware for either a ROM1 or a ROM3 Apple IIGS
    - ftp://ftp.apple.asimov.net/pub/apple\_II/emulators/rom\_images/
      - https://apple2.gs/downloads/ROM1 (128KB)
    - <a href="https://apple2.gs/downloads/ROM3">https://apple2.gs/downloads/ROM3</a> (256KB)

If you have a real Apple IIGS, you can look up ways to dump your ROM to a file and transfer it to a PC.

➤ Put the ROM image in the same folder where you put the emulator and it will search for: "ROM", "ROM1", "ROM3", in that order

or

Put it in any folder and set the path in config.txt (see Configuration Files). Example

- g\_cfg\_rom\_path = ../roms/gsrom03
- NOTE: You can also set the path of your Apple IIGS ROM file while GSplus is running by hitting F4 (see Configuration menu)

## Launching GSplus

You start GSplus from the command line. You can launch it with no options once your system is configured the way you like. You can also set up a variety of configuration files and launcher shortcuts to have a variety of pre-configured Apple IIGS machines. One could set up icons on their desktop to launch straight into specific titles like Arkanoid, Zany Golf, or Oregon Trail.

❖ Launch GSplus by opening a shell in its directory and executing it

Mac OSX ./gsplusLinux ./gsplusWindows gsplus.exe

When GSplus starts you should see informational messages logged to the console window and it will then open a new window to show the Apple IIGS display.

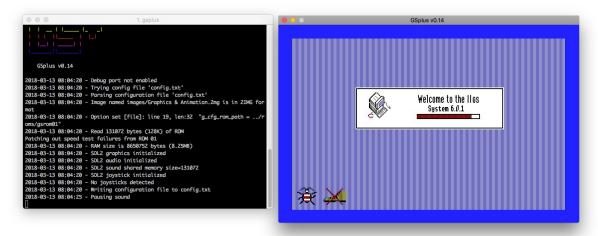

**Figure 2-1**Booting GSplus emulator (left: console log - right: Apple IIGS display)

If any errors occur and/or the emulator window doesn't open, see the Troubleshooting appendix.

## **Emulator Configuration**

As the emulator represents an entire computer with a variety of peripherals and states, we need some way to describe what our computer configuration looks like.

GSplus has three places where emulator configuration can happen. This may sound like a confusing design, but it makes a lot of sense as they represent different stages, or points in time, where you would want to control configuration:

**Table 2-1** GSplus configuration layers

| Config      | Read             | Notes                                                   |
|-------------|------------------|---------------------------------------------------------|
| config.txt  | At launch        | File updates while running with any changes from below  |
| CLI options | After config.txt | These override any options set above and are saved back |
| Menu (F4)   | IIGS running     | Saves changes to config.txt when you exit               |

#### **Configuration Files**

A huge part of how GSplus works is set up through a configuration file. This file describes things about the Apple IIGS you are running, such as how much memory the system has, what disks are inserted in the drives, and how fast the machine is running.

# Figure 2-2 Example config.txt file

In the example above, you can see we have one disk image (arkanoid.2mg) inserted in Slot #5, Disk #1 (s5d1). The other slots are empty. Below the drives is g\_cfg\_rom\_path showing where our Apple IIGS firmware file is located, and g\_limit\_speed set to 0 which allows the emulator to run as fast as possible. Finally there's a series of bytes representing the computer's battery backed RAM state (bram) for both a ROM1 and ROM3 Apple IIGS.

**Table 2-2**GSplus Drive/Slot mapping

| Slot | Drives | Drive Type        | Disk Size                         |
|------|--------|-------------------|-----------------------------------|
| 5    | x2     | 3.5" Floppy Disk  | 800KB                             |
| 6    | x2     | 5.25" Floppy Disk | 140KB                             |
| 7    | x11    | Hard Drive        | Up to 32MB ProDOS (more with HFS) |

Typically the sizes should exactly match when inserting disk images in slots 5 and 6, but the emulator will try to mount "wrong" sizes and do its best.

As the table shows, you can mount up to 11 hard drives, going from s7d1 to s7d11.

#### **Default configuration files**

By default, GSplus uses a file called config.txt. Very original. When you launch GSplus without any options, it looks for config.txt, config.gsp, and .config.gsp in the current directory. If it can't find any of those, it attempts to create config.txt and launch using that for its configuration.

While the emulator is running, it will save any changes to the configuration file if you make changes to the emulated Apple IIGS, like inserting or ejecting disks, changing Control Panel settings, or changing emulator speed. It also tries to save the configuration file when you shut down the emulator.

#### Multiple custom configuration files

One of the great features of GSplus is the ability to specify which configuration file to use when launching. In this way, you can have many pre-configured systems that are ready to boot up right into Karateka, Oregon Trail, or Arkanoid II. You could create shortcuts on your hosts desktop configured to launch individual pieces of software you want to boot right into to play. Or you could use this with a frontend emulation launcher.

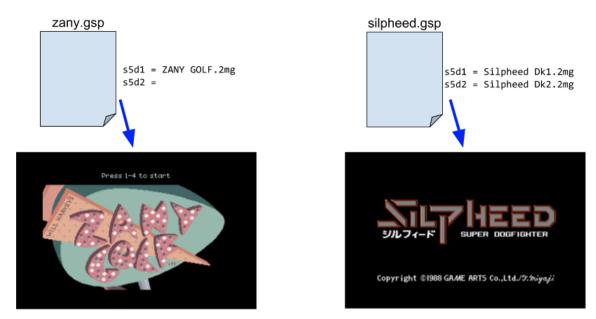

Figure 2-3
Using more than one config

In the example above, the only real difference between the two systems is that they have different disks mounted in slot 5.

It also is possible to pass a disk image as the final command-line argument when launching GSplus, and it will try to mount it. That's not a very sophisticated approach but can be useful for quick testing.

The multiple configuration file scenario is very helpful for many reasons. For most 8-bit Apple II games you want the Control Panel (and therefore BRAM) set to boot slot 6, whereas for most

16-bit Apple IIGS software you want the system to boot from slot 5 for a 3.5" disk or slot 7 for a hard drive. This simplifies things by having the correct disk inserted and configured to boot. But is also includes other nice customization settings like your mouse speed and border color. It is common to run many games, especially older 8-bit titles, with a black border.

The only difference when launching with a custom config file is the -config argument. Example:

./gsplus -config myconfig.txt

### **Configuration Menu**

While the emulator is running, you still need to be able to update the machine's state. One classic example is that you need to be able to "insert" or "eject" floppy disks from time to time. To do this, GSplus provides a configuration menu that is accessible at any time by hitting **F4**.

```
GSplus Configuration

↓ Disk Configuration

↓ Joystick Configuration

↓ ROM File Selection

↓ Serial Port Configuration

↓ Ethernet Card Configuration

↓ Parallel Card Configuration

↓ Virtual Epson Configuration

↓ Virtual ImageWriter Configuration

↓ Virtual ImageWriter Configuration

↓ Developer Options

∨ Auto-update configuration file = Immediately

Speed = Unlimited

∨ Expansion Mem Size = 8MB

Dump text screen to file

Reset Virtual ImageWriter

Save changes to configuration file

exit Config (or press F4)

Move: ↓↑ Change: ← → ↓
```

**Figure 2-4**The "<F4>" configuration menu

The most important options are:

- Disk Configuration use this to "insert" or "eject" floppy disk or hard drive images
- \* ROM File Selection if this isn't pointing to a valid ROM 1 or ROM 3 image, the emulator won't boot (see the Troubleshooting appendix for more help with booting)
- ♦ Memory set the amount of RAM in the emulated IIGS (requires restart)
- ❖ Speed toggle between 1MHz, 2.8MHz, 8MHz and "unlimited" speed (also right mouse)

By default, any changes made in this menu are save to your configuration file when you exit this menu.

#### Command Line Options

When you start the emulator, you can send a large number of options for configuration via the command line. We've already described the scenario of using -config option to load a specific configuration, but there are many other options that you can use to launch the emulator into a specific configuration, regardless of settings in the configuration file.

You can always look at the latest list of options in your version of GSplus by running:

This shows a short help message followed by all the command line options available. Some command line options enable a feature, like -fullscreen tells the emulator to try to launch in fullscreen mode. Some command line options require a second argument, like -joystick\_number must have the number of the joystick in your host PC which you want to use as the second argument.

Here's a more complex launch example:

```
./gsplus -config robotron.txt -joystick_number 1 -fullscreen -scanline 30
```

This tells GSplus to:

- ❖ Launch with the "robotron.txt" configuration file
- Use the second joystick (will still default to the first two axes/buttons)
- Enable fullscreen on launch
- ❖ Turn on simulated CRT scanlines at 30% darkness

You could also open multiple terminals and launch multiple instances of GSplus. Just be aware that you should specify different configuration files (or be running in different directories with a local config.txt). You technically can run two instances with the same config file/directory, but making changes in one machine will make it out of sync with the other machine and could break things.

Remember that any settings passed as command line options will override those values in the configuration file, and be saved back to the configuration file.

A full list of command line options is available in "Appendix A - Full list of configuration options" at the end of this manual.

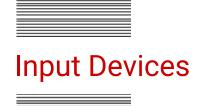

GSplus will generally work out-of-the-box with your modern computer's input devices. However, there are a variety of ways to adjust how they function. One note: this documentation is specifically covers the SDL2 versions of GSplus. Older versions are not supported.

#### Mouse

The Apple IIGS used an ADB (Apple Desktop Bus) mouse that had a fairly "modern" interface for the time. GSplus will automatically translate your system's mouse into the ADB mouse and should work quite well with traditional GS/OS based software.

Compatibility issues do arise. One problem is related to mouse scaling under certain titles, particularly some 8-bit mouse programs.

Some tips in particular that may help you with mouse movement:

- Visit the Apple IIGS Control Panel (OpenApple-Control-Escape) and set the mouse speed to "Fast"
- \* Run the emulator in fullscreen (especially for games where you don't want the mouse to be able to leave the focus area of the Apple IIGS)
- ❖ Toggle warp pointer with F8

#### **Joystick**

The Apple IIGS used the same joysticks as the earlier 8-bit Apple II computers. They are simple analog designs based on an NE558 timer chip. It was a quad-timer, so could be used to record up to 4 axes, meaning 4 paddles, or 2 joysticks. However, in reality most Apple II software only ever supported one joystick (of two axes and two buttons).

With that in mind, the current SDL2 driver only supports one joystick input device on your host PC, but you can remap the axes and buttons however you like.

On an Apple II, the 4 axes are referred to as "Paddles" 0 through 3. Games (mostly) expected a joystick to use Paddle(0) for the X axis and Paddle(1) for the Y axis.

By default, GSplus uses your first gamepad. Typically you don't need to make adjustments as most "console-style" USB dual-stick gamepads map their left stick to axis 0 and axis 1, which are the GSplus defaults.

## **Joystick Options**

There are two types configuration options for joystics: Controller Mappings and Tweaks

The controller mappings let you set how it maps your USB gamepad to the Apple II device.

The available mappings (SDL2) are:

- ❖ Joystick number (which SDL2 gamepad device to use)
- ❖ Joystick x and y Axis
- Second joystick x and y axis (must be on the same gamepad)
- Joystick buttons 0 through 3

The controller tweaks affect how any controller behaves, outside of the gamepad driver.

The available tweaks are:

- ❖ Joystick emulation (use numpad or mouse if you don't have a gamepad installed)
- ❖ Joystick x and y axis scale factor (-30% to 30%)
- ❖ Joystick x and y axis trim factor (nudge left/right/up/down if controller is off-center)
- Swap paddles 0 and 1
- Invert axes (min becomes max)

You can set all of the tweaks in the Configuration Menu (**F4**), and some you can toggle via hotkey. Currently the mappings are only available as command line options. To use them, see "Appendix A - Full list of configuration options".

## Keyboard

The Apple IIGS used a well-beloved ADB keyboard and just like with the mouse, it should mostly work out-of-the-box with whatever keyboard you have on your host machine.

All of the US keyboard letters, numbers and symbols respond as one would expect, for the most part. The Apple IIGS had two primary modifier keys, "Open Apple" and "Closed Apple", and the typical "Control" key. It also had a special "Reset" key at the top of the keyboard used to execute the soft and hard reset key combinations described below.

### Apple IIGS Keyboard Map

On modern PCs we have two keyboard styles, Windows/Linux or Mac. The main differences being the modifier keys use different names. Here's how keys are mapped for the various implementations:

**Table 3-1** Modifier key mapping

| Apple IIGS | Windows | Linux      | Mac OSX |
|------------|---------|------------|---------|
| Open-Apple | Alt     | Alt        | Command |
| Option     | Win     | Option/Tux | Option  |
| Reset      | F12     | F12        | F12     |

The Apple IIGS has a few special features that can be invoked by special modifier keyboard combinations. You can use the mappings above to figure out how to do this on your system.

**Table 3-2**Apple IIGS special keyboard combinations

| Input                               | Command       | Description                          |
|-------------------------------------|---------------|--------------------------------------|
| Open-Apple-Control-Reset            | Hard Reset    | Should reboot the computer           |
| Control-Reset                       | Reset         | Break to monitor/reset vector        |
| Open-Apple-Control-Escape           | Control-Panel | Set Apple IIGS configuration options |
| Open-Apple-Option-Control-Rese<br>t | System Test   | Run the built-in diagnostic firmware |

## **Emulator Hotkeys**

It is useful to be able to quickly change some emulator settings on-the-fly. Outside of using the Configuration Menu, there are also a variety of emulator hotkeys you can use.

|        | F1  | - Open Apple (Command)                                                  |
|--------|-----|-------------------------------------------------------------------------|
|        | F2  | - Option                                                                |
|        | F3  | - screenshot *                                                          |
|        | F4  | - configuration menu - set lots of options here!                        |
|        | F5  | - paste from host OS into emulator                                      |
|        | F6  | - toggle system speed (1, 2.8, 8, ∞ MHz)                                |
| Shift+ | F6  | - HALT2(?)                                                              |
|        | F7  | - toggle fast disk emulation                                            |
|        | F8  | - toggle warp pointer                                                   |
|        | F9  | - invert paddles                                                        |
| Shift+ | F9  | - swap paddles                                                          |
|        | F10 | - toggle a2vid_palette (?)                                              |
| Shift+ | F10 | - toggle status line *                                                  |
|        | F11 | - toggle fullscreen mode *                                              |
| Shift+ | F11 | - toggle simulated scanlines *                                          |
|        | F12 | - hit RESET (e.g to do "Ctrl-Reset" on an Apple II, you hit "Ctrl-F12") |

<sup>\*</sup> only SDL2 versions

Note: The right mouse button also works as a hotkey to toggle emulator speeds.

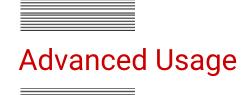

This discusses some of the idiosyncrasies of GSplus and how to deal with them.

#### **Debugging**

There is a built in CPU debugger in GSplus but it is not very good, in my opinion. Further work is going on to improve this, and will likely be the focus of the next release.

## **Special Configuration Tips**

- If you'd like a game/app to always use a certain border/text/bg color combination, set it in the Apple IIgs control-panel and exit to let it get saved to battery RAM (bram) which updates the config file. Then just copy that config file to a new name and always launch your app like that:
  - o ./gsplus -config mygame\_config.txt
- This also works for setting the boot slot and system speed. So if your game is a 5.25" disk, set the boot slot to 6 in the Control-Panel, etc.
- Some demos/games/apps would auto-eject the 3.5" disk after loading, e.g.- *Modulae By The FTA*. One way to be able to always immediately boot into the demo is to create your config file with the Modulae disk loaded in slot 5. Then on your host OS, set the config file to Read Only.
  - \$ chmod -w modulae\_config.txt
  - This is a bit of a work-around, but can be quite useful if you want to have pre-configured shortcuts for demos like this.
- You could potentially also achieve the above by passing in the name of your disk as the last argument to gsplus, as it always tries to mount the last command line argument as a disk.
- You can do a TON of window configuration. Example, if you can't get fullscreen to work on some weird device, you could create a specifically positioned and scaled window on launch that appears fullscreen. Or you could launch 4 instances of GSplus and tile them across your screen. You can launch them with no window chrome (borders, titlebar, etc).

#### **Troubleshooting**

#### Emulator won't start

- TIP!! If you are launching by double-clicking on the icon, then the first suggestion is to try launching it from the command line. There's a lot of debug output that could help you. It will even try to diagnose a lot of the following conditions.
- Screen full of "@@@@@":
  - No ROM file. You must supply your own IIgs ROM file. If you get a screen full
    of "@@@@" then you are missing a ROM. See the Installing GSplus section of
    Chapter 2 Getting Started
- Makes a beep noise and shows a "\*" prompt
  - No boot disk You either need to mount a volume (F4), or if it is mounted, you need to go to the Apple IIgs Control-Panel to set the boot slot.
  - Tip, from the "\*" prompt, you can try to boot any slot by typing "Cx00G" where x is the slot number:
    - \* C500G <- Boot slot 5
- Fails silently.
  - This could be many things. Try creating or copying a "config.txt" file in the directory you are launching from to be sure it isn't having a problem finding or auto-creating it.
  - It's possible it's caused by a graphical, joystick, or audio problem. You might try disabling audio, or joysticks.

### Video is not smooth / Video is laggy

- There are a large number of factors at play: input latency, synchronization, video driver. Unfortunately, making some things operate better will negatively affect other aspects of emulation. Games, particularly mouse-base, will feel laggy with VSYNC turned on, however animation will be choppy with the -novsync flag turned on. Recommendation:
  - o For demos leave vsync on
  - For games like Arkanoid, turn it off
- If you experience problems with fullscreen, it could be something in the driver affecting performance. You might try the -fulldesk flag to run it in desktop resolution.

#### Mouse movement is off

- Try running in full-screen (F11)
- Set the mouse speed to Fast in the Apple IIgs Control-Panel
- Turn on Warp Pointer (F8)
- You can try the experimental delta-mouse driver with shift-F5, but it is incomplete and known to be fairly buggy.

## Joystick isn't working / Wrong buttons

- See that the joystick was detected upon startup, if not, try the -joy flag
- Remap joystick axes and buttons using -joy-x/y/b0/b1 flags.

## How do I turn off the logging window?

• Something is wrong with you

You can redirect the log output to go nowhere like this:
 ./gsplus > /dev/null 2>&1

## Computer is too slow/fast

- Set the emulator speed in the config menu (F4) or use right-mouse button
- Tip!! Make sure that the Apple IIgs Control-Panel speed setting is set to Fast, otherwise you will run at 1MHz, no matter how fast you set the emulator.

## Hotkeys (Fullscreen) not working on my Mac

- Make sure you are pressing the "fn" key if it's an Fn key on a Mac keyboard.
- I also have to hit "control" with most of the Fn key shortcuts to keep OSX from thinking it's one of its commands.
  - Normal computer fullscreen = "F11"
  - Stupid Mac fullscreen = "fn-Ctrl-F11"

#### Windows shows weird paths.

• Windows version uses Cygwin with Mingw SDL2 libraries and suffers from some "unique" problems. While it is functional, the hope is that there will be time to provide a native build in the future.

## Border effects look wrong

• They are.

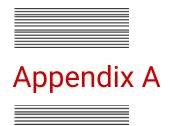

This is the full list of configuration options currently supported by GSplus command line. Some can also be changed/toggled by hotkey or via the Configuration Menu (F4), as represented here

## Full list of configuration options

| CLI Parameter | Function                          | Menu | HotKey    | Values     | Category   |
|---------------|-----------------------------------|------|-----------|------------|------------|
| -audio        | Audio enable option               | No   |           | 0-?        | Audio      |
| -arate        | Audio rate                        | No   |           | 8000-48000 | Audio      |
| -fullscreen   | Fullscreen                        | No   | F11       |            | Display    |
| -fulldesk     | Desktop resolution for fullscreen | No   |           |            | Display    |
| -highdpi      | High DPI display                  | No   |           |            | Display    |
| -borderless   | Borderless (chromeless) window    | No   |           |            | Display    |
| -resizeable   | Resizeable window                 | No   |           |            | Display    |
| -skip         | Screen redraw skip frames         | No   |           | 0-?        | Display    |
| -dhr140       | Use simple dhires color map       | No   |           |            | Display    |
| -bw           | Force B/W hires modes             | No   |           |            | Display    |
| -scanline     | Enable scanline simulation %      | No   | shift-F11 | 0-100      | Display    |
| -x            | Create Window a X                 | No   |           | 0-?        | Display    |
| у             | Create Window a Y                 | No   |           | 0-?        | Display    |
| sw            | Scale width to pixel value        | No   |           | 0-?        | Display    |
| sh            | Scale height to pixel value       | No   |           | 0-?        | Display    |
| -noaspect     | Allow non-aspect ratio stretching | No   |           | 0-?        | Display    |
| novsync       | Don't enable vertical blank sync  | No   |           | 0-?        | Display    |
| joy           | Joystick/Gamepad to use           | No   |           | 0-?        | Input      |
| -joy-x        | X axis number                     | No   |           | 0-?        | Input      |
| -joy-y        | Y axis number                     | No   |           | 0-?        | Input      |
| -joy-x2       | X axis number (joy2)              | No   |           | 0-?        | Input      |
| -joy-y2       | Y axis number (joy2)              | No   |           | 0-?        | Input      |
| -joy-b0       | First button number               | No   |           | 0-?        | Input      |
| -joy-b1       | Second button number              | No   |           | 0-?        | Input      |
| joy-b2        | Third button number               | No   |           | 0-?        | Input      |
| -joy-b3       | Fourth button number              | No   |           | 0-?        | Input      |
| enet          | Enable Ethernet                   | Yes  |           | 0-?        | Networking |
| badrd         | Halt on bad read                  | No   |           |            | System     |
| noignbadacc   | No ignoring bad RAM access        | No   |           |            | System     |
| -noignhalt    | No ignoring code red halts        | No   |           |            | System     |

| -mem    | Expansion Mem Size (RAM)        | Yes | 0-14680064 | System |
|---------|---------------------------------|-----|------------|--------|
| -config | Use specific configuration file | No  | {filename} | System |
| -ssdir  | Screenshot directory            | No  | {path}     | System |

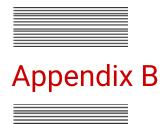

Here are some documentation resources on the Apple IIGS computer itself. This list is not an endorsement, just an effort to help those who may not have historical experience with the computer. You can find these online as used books or PDF scans.

#### **Apple IIGS Documentation**

For the new user:

- ❖ Apple IIGS Owners Guide
- ❖ Apple IIGS System Disk User's Guide
- ❖ Apple IIGS System 6 User's Reference

For those wanting to learn more about the system and hardware:

- ❖ Apple IIGS Hardware Reference (2nd Ed.)
- Technical Introduction to the Apple IIGS

For those wanting to quickly play around with BASIC programming:

❖ A Touch of Applesoft BASIC

For those wanting to become developers:

- Programmer's Introduction to the Apple IIGS
- ❖ Apple IIGS GS/OS Reference
- Apple IIGS Toolbox Reference Volume 1
- ❖ Apple IIGS Toolbox Reference Volume 2
- ❖ Apple IIGS Toolbox Reference Volume 3
- Le IIGS Epluché
- Programming the 65816 (Including the 6502, 65C02 and 65802)
- Compute!'s Apple IIGS machine language for beginners ... and many many more

Online there are many references. GSplus is hosted at <a href="https://apple2.gs">https://apple2.gs</a> and the same site includes a lot of programming information in the "Library" section. I also have a YouTube channel with sporadic videos related to the Apple IIgs and development.

Good luck and have fun!

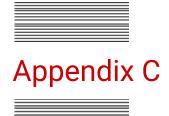

GSplus represents a dream of an improved emulator which helps our Apple II developers as well as those who simply want to play a quick game of Marble Madness on their modern PC. Programming the Apple II and playing games on it is quite fun. Making an emulator for it is decidedly less so. The work can be thankless and unfixable. It is with a sincere sense of gratitude that I thank the following people who have made this all possible through their own encouragement, contribution and energy.

#### Credits and Thanks

**Kent Dickey** - Author of KEGS, without whom, the Apple IIGS emulation and enthusiast scenes would be only a miniscule portion of their current stature. There are other emulators, but this one has always been available for a variety of platforms and GSplus is 100% derivative work of Mr. Dickey's efforts. Thanks!

**GSPort Contributors** - GSplus started before GSPort as a direct fork of KEGS, but a few years ago the decision was made to start a new fork from GSPort as a way to incorporate their enhancements. Initially, many things had to be broken in GSPort to get builds working and integrate legacy GSplus code. However, once the dust settled, it was clear there were a ton of configuration enhancements that could be useful to all emulation users. We are lucky to have the work of the GSPort contributors. Thanks!

Kelvin Sherlock - In the early days of making GSplus pseudo-public, one contributor was brave enough to deal with a poorly maintained repository and contributed incredible features to GSplus. He's helped motivate and focus direction by getting very literal with the idea of modern features, adding portions like disk image "drag-n-drop" and host FST. He also does a lot of incredibly important work on development tools (MPW) for the Apple IIGS community. Thanks!

Jesse Blue, Antoine Vignau, Olivier Zardini, and John Brooks - I am lucky to have a lot of conversations with the best programmers in the Apple IIGS community. They work tirelessly on tools and products to support the Apple II community and showcase the platform. When motivation is lacking, they always appear and blow my mind with their behind-the-scenes projects. They've also been incredibly helpful in answering questions about low level IIgs details. Thanks!

**Jason Andersen and Petar Puskarich** - Jason and Petar respectively helped bring the Windows and Raspberry Pi versions into parity with the Linux/Mac versions.

**Chris Shepherd** - For helping me pick up assembly language way back when. Thanks!

My Family - I cannot believe the sacrifice you've given in the cause of supporting this work. You are incredible and your love keeps me going.

You - I'm truly thankful that you even have an interest in the Apple IIGS. It was a lot of fun. I think it was largely misunderstood, oddly marketed, and intended to be forgotten by Apple Computer in the 1990s. The platform may have faced a dead-end with the 65xx CPU eventually, but there was so much life left that was never explored by its corporate overlords. Genuinely, it was the last of the ultimate hardware and software hacking platforms before personal computing became something different. People are still creating ethernet cards, flash drives, CPU accelerators, sound cards, and specialized preservation hardware. Likewise, there are at least a few new games a year and tons of utilities and smaller programs being released at a constant pace. Maybe this is a short-live renaissance, and that is why I am thankful for your interest in the Apple IIGS. As long as we remember it, it exists, and maybe a small part of me continues to exist as well. Thanks.

// Infinitum